**Jisc** 

March 2022

# **Getting set up with JUSP**

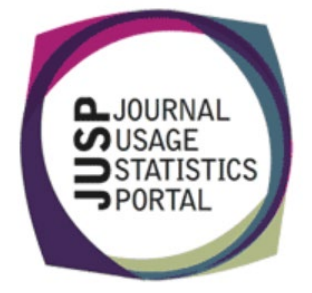

## **How to order JUSP via the LSM**

### All HE and FE institutions get free access to JUSP via their Jisc membership

#### **What you need to do**:

- 1. Login into [LSM](https://subscriptionsmanager.jisc.ac.uk/) and select Jisc Journal Usage Statistics Portal (JUSP) Institutional Participation Agreement 2018-2023
- 2. Accept the terms of the agreement
- 3. Once you have accepted the terms of the agreement, the JUSP team will be in contact with a welcome email

#### Jisc Journal Usage Statistics Portal (JUSP) -Institutional Participation Agreement 2018-2023

JUSP is a centrally managed service that gathers COUNTER compliant usage data from participating publishers and suppliers on behalf of libraries. JUSP presents e-resource usage data in flexible and time-saving reports and visualisations through a single interface. More information is available on the JUSP website (jusp.jisc.ac.uk), including a list of participating institutions and publishers. Please refer to the Full Description below where you will find further information.

Supplier: Jisc # 1st Feb 2018 - 31st Jan 2023 £ Zero VAT ● C Add to wishlist

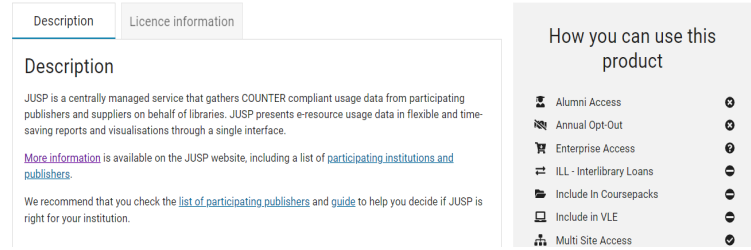

## **How we set you up and collect your data**

- 1. Once the JUSP team receives your request, we check your Jisc Collections subscriptions to find out which suppliers we need to collect data from
- 2. We send you a "Setting up welcome to JUSP" email. In this we:
	- Confirm that you have been set up as the main contact for your institution in JUSP
	- Check which suppliers you use
	- Let you know which ones we can contact on your behalf
	- Ask you to provide us with details of other suppliers
- 3. Once we receive a supplier list with details, from you, we will add these to your data in JUSP

## **How we give you access to JUSP**

- 1. The JUSP team send you a "Welcome to JUSP access information" email. This will:
	- Tell you the data collection progress so far
	- Give you access details to JUSP
	- Point you to our support area and guides in getting started using JUSP
- 2. We add you to the JUSPLIBRARIES mailing list
- 3. Welcome on board!

## **How to login to JUSP**

#### **What you need to do:**

From the JUSP website, click on **Access the Portal**. You will then have the option of two login routes:

- If your institution uses Shibboleth or OpenAthens and is listed in the UK Access Management Federation, select **Access portal (UK Federation)** and log in with your institutional credentials
- If your institution does not use Shibboleth, OpenAthens or UKAMF, select **Access portal (Non-UK Federation)** and log in with credentials supplied by JUSP

By default, anyone from your institution can log in and view your institutional usage. You can request that JUSP limits access to specific users at your institution by contacting the JUSP team at [help@jisc.ac.uk](mailto:help@jisc.ac.uk)

### **Login to JUSP**

#### Access portal (UK Federation)

Access portal (non-UK Federation)

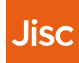